ETH Technical Report 482

# HOL-TestGen 1.0.0 User Guide

<http://www.brucker.ch/projects/hol-testgen/>

[Achim D. Brucker](http://www.brucker.ch/) [Burkhart Wolff](http://www.infsec.ethz.ch/~wolff/)

{brucker,bwolff}@inf.ethz.ch

April 7, 2005

Information Security ETH-Zentrum CH-8092 Zürich Switzerland

Copyright (C) 2004–2005 Achim D. Brucker and Burkhart Wolff

Permission is granted to make and distribute verbatim copies of this manual provided the copyright notice and this permission notice are preserved on all copies.

Permission is granted to copy and distribute modified versions of this manual under the conditions for verbatim copying, provided that the entire resulting derived work is distributed under the terms of a permission notice identical to this one.

Permission is granted to copy and distribute translations of this manual into another language, under the above conditions for modified versions, except that this permission notice may be stated in a translation approved by the Free Software Foundation.

#### Note:

This manual describes HOL-TestGen version 1.0.0 (build: 16267). The manual of version 1.0.0 is also available as technical report number 482 from the department of computer science, ETH Zurich. HOL-TestGen can be obtained from <http://www.brucker.ch/projects/hol-testgen/>.

# **Contents**

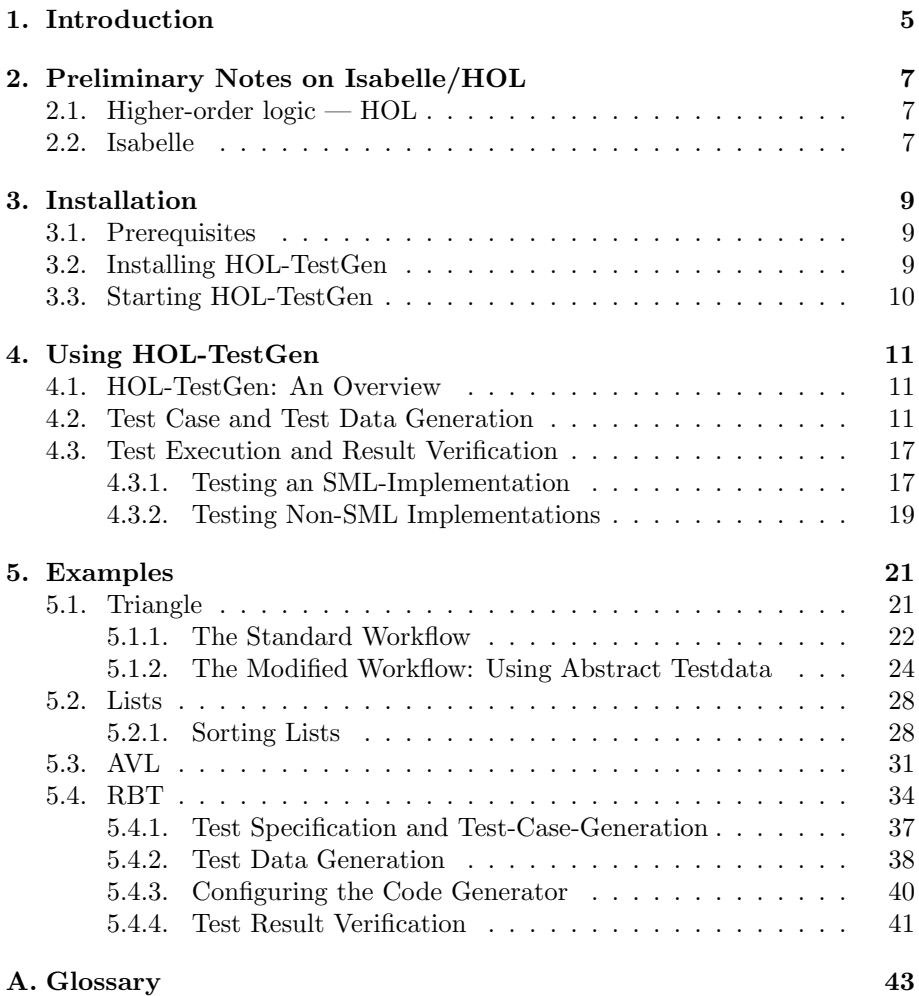

# <span id="page-4-1"></span><span id="page-4-0"></span>1. Introduction

Today, essentially two validation techniques for software are used: software verification and software testing. Whereas verification is rarely used in "real" software development, testing is widely-used, but normally in an ad-hoc manner. Therefore, the attitude towards testing has been predominantly negative in the formal methods community, following what we call *Djikstra's verdict* [\[17,](#page-45-0) p.6]:

"Program testing can be used to show the presence of bugs, but never to show their absence!"

More recently, three research areas, albeit driven by different motivations, converge and result in a renewed interest in testing techniques:

- Abstraction Techniques: model-checking raised interest in techniques to abstract infinite to finite models. Provided that the abstraction has been proven sound, testing may be sufficient for establishing correctness [\[11,](#page-44-0) [16\]](#page-45-1).
- Systematic Testing: the discussion over test adequacy criteria [\[25\]](#page-46-0), i.e. criteria solving the question "when did we test enough to meet a given test hypothesis", led to more systematic approaches for *partitioning* the space of possible test data and the choice of representatives. New systematic testing methods and abstraction techniques can be found in [\[20,](#page-45-2) [18\]](#page-45-3).
- Specification Animation: constructing counter-examples has raised interest also in the theorem proving community, since combined with animations of evaluations, they may help to find modeling errors early and to increase the overall productivity [\[10,](#page-44-1) [21,](#page-45-4) [15\]](#page-45-5).

The first two areas are motivated by the question "are we building the program right?", the latter is focused on the question "are we specifying the right program?". While the first area shows that Dijkstra's Verdict is no longer true under all circumstances, the latter area shows, that it simply does not apply in practically important situations. In particular, if a formal model of the environment of a software system (e.g. based among others on the operation <span id="page-5-0"></span>system, middleware or external libraries) must be reverse-engineered, testing ("experimenting") is without alternative (see [\[13\]](#page-45-6)).

Following standard terminology [\[25\]](#page-46-0), our approach is a specification-based unit test. In general, a test procedure for such an approach can be divided into:

- Test Case Generation: for each operation of the pre/post-condition relation is divided into sub-relations. It assumes that all members of a sub-relation lead to a similar behavior of the implementation.
- Test Data Generation: (also: Test Data Selection) for each test case (at least) one representative is chosen so that coverage of all test cases is achieved. From the resulting test data, test input data processable by the implementation is extracted.
- Test Execution: the implementation is run with the selected test input data in order to determine the test output data.
- Test Result Verification: the pair of input/output data is checked against the specification of the test case.

The development of HOL-TestGen has been inspired by [\[19\]](#page-45-7), which follows the line of specification animation works. In contrast, we see our contribution in the development of techniques mostly on the first and to a minor extent on the second phase. Building on QuickCheck [\[15\]](#page-45-5), the work presented in [\[19\]](#page-45-7) performs essentially random test, potentially improved by hand-programmed external test data generators. Nevertheless, this work also inspired the development of a random testing tool for Isabelle [\[10\]](#page-44-1). It is well-known that random test can be ineffective in many cases; in particular, if pre-conditions of a program based on recursive predicates like "input tree must be balanced" or "input must be a typable abstract syntax tree" rule out most of randomly generated data. HOL-TestGen exploit these predicates and other specification data in order to produce adequate data. As a particular feature, the automated deductionbased process can log the underlying test hypothesis made during the test; provided that the test hypothesis are valid for the program and provided the program passes the test successfully, the program must guarantee correctness with respect to the test specification, see [\[12\]](#page-44-2) for details.

# <span id="page-6-4"></span><span id="page-6-0"></span>2. Preliminary Notes on Isabelle/HOL

# <span id="page-6-1"></span>2.1. Higher-order logic — HOL

Higher-order logic(HOL) [\[14,](#page-45-8) [9\]](#page-44-3) is a classical logic with equality enriched by to-tal polymorphic<sup>[1](#page-6-3)</sup> higher-order functions. It is more expressive than first-order logic, since e.g. induction schemes can be expressed inside the logic. Pragmatically, HOL can be viewed as a combination of a typed functional programming language like Standard ML (SML) or Haskell extended by logical quantifiers. Thus, it often allows a very natural way of specification.

# <span id="page-6-2"></span>2.2. Isabelle

Isabelle [\[22,](#page-45-9) [2\]](#page-44-4) is a generic theorem prover. New object logic's can be introduced by specifying their syntax and inference rules. Among other logics, Isabelle supports first order logic (constructive and classical), Zermelo-Fränkel set theory and HOL, which we choose as the basis for the development of HOL-TestGen.

Isabelle consists of a logical engine encapsulated in an abstract data type thm in Standard ML; any thm object has been constructed by trusted elementary rules in the kernel. Thus Isabelle supports user-programmable extensions in a logically safe way. A number of generic proof procedures *(tactics)* have been developed; namely a simplifier based on higher-order rewriting and proof-search procedures based on higher-order resolution.

We use the possibility to build on top of the logical core engine own programs performing symbolic computations over formulae in a logically safe (conservative) way: this is what HOL-TestGen technically is.

<span id="page-6-3"></span> $1$ to be more specific: parametric polymorphism

# <span id="page-8-3"></span><span id="page-8-0"></span>3. Installation

# <span id="page-8-1"></span>3.1. Prerequisites

HOL-TestGen is build on top of Isabelle/HOL, version 2004, thus you need an working installation of *Isabelle 2004*, either based on SML/NJ [\[7\]](#page-44-5) or Poly/ML [\[5\]](#page-44-6) to use HOL-TestGen. To install Isabelle, follow the instructions on the Isabelle web-site:

```
http://isabelle.in.tum.de/dist/packages.html
```
We strongly recommend also to install the generic proof assistant front-end Proof General [\[6\]](#page-44-7).

# <span id="page-8-2"></span>3.2. Installing HOL-TestGen

In the following we assume that you have a running Isabelle 2004 environment including the Proof General based front-end. The installation of HOL-TestGen requires the following steps:

1. Unpack the HOL-TestGen distribution, e.g.:

tar zxvf testgen-1.0.0.tar.gz

This will create a directory testgen-1.0.0 containing the HOL-TestGen distribution.

- 2. Check the settings in the configuration file testgen-1.0.0/make.config. If you can use the isatool tool from Isabelle on the command line, the default settings should work.
- 3. Change into the src directory

cd testgen-1.0.0/src

and build the HOL-TestGen heap image for Isabelle by calling

isatool make

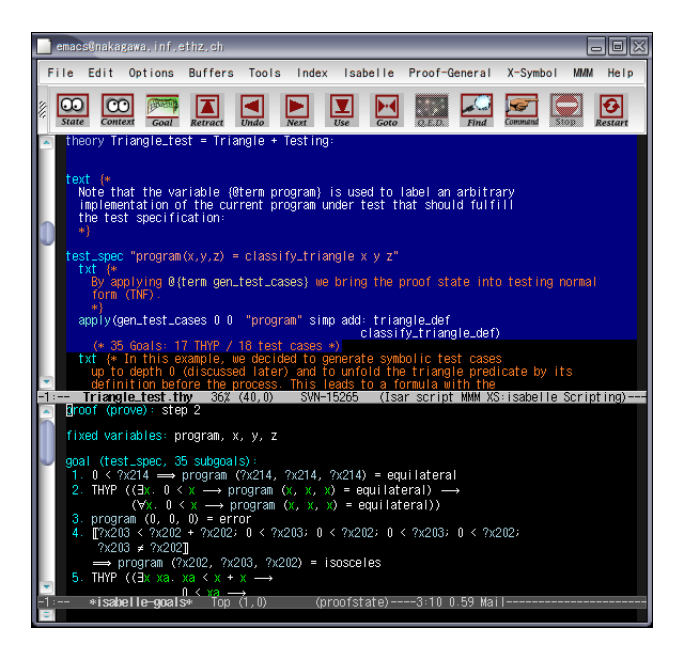

Figure 3.1.: A HOL-TestGen session Using the Isar Interface of Isabelle

# <span id="page-9-1"></span><span id="page-9-0"></span>3.3. Starting HOL-TestGen

HOL-TestGen can now be started using the Isabelle command:

Isabelle -k HOL-TestGen -l HOL-TestGen

As HOL-TestGen provides new top-level commands, the -k HOL-TestGen is mandatory. After a few seconds you should see a Emacs window similar to the one shown in Fig. [3.1.](#page-9-1)

# <span id="page-10-3"></span><span id="page-10-0"></span>4. Using HOL-TestGen

# <span id="page-10-1"></span>4.1. HOL-TestGen: An Overview

HOL-TestGen allows one to automate the interactive development of test cases, refine them to concrete test data, and generate a test script that can be used for test execution and test result verification. The test case generation an test data generation (selection) is done in an Isar-based [\[24\]](#page-46-1) environment (see Fig. [4.1](#page-11-0) for details). The Test executable (and the generated test script) can be build with any SML-system.

# <span id="page-10-2"></span>4.2. Test Case and Test Data Generation

In this section we give a brief overview of HOL-TestGen related extension of the Isar [\[24\]](#page-46-1) proof language. We also use a presentation similar to the one in the Isar Reference Manual [\[24\]](#page-46-1), e.g. "missing" non-terminals of our syntax diagrams are defined in [\[24\]](#page-46-1). We introduce the HOL-TestGen syntax by a (very small) running example: assume we want to test a functions that computes the maximum of two integers.

- Starting your own theory for testing: For using HOL-TestGen you have to build your Isabelle theories (i.e. test specifications) on top of the theory Testing instead of Main. A sample theory is shown in Tab. [4.1.](#page-11-1)
- Defining a test specification: Test specifications are defined similar to theorems in Isabelle, e.g.

test spec "prog a  $b = max a b$ "

would be the test specification for testing a a simple program computing the maximum value of two integers. The syntax of the keyword test spec : theory  $\rightarrow proof(rowe)$  is given by:

$$
\begin{array}{c}\n\hline\n\text{test\_spec} \\
\hline\n\text{lbrace:} \text{local}\text{ } \text{[longgoal]} \text{[longgoal]} \text{[longgoal]} \end{array}\n\end{array}
$$

<span id="page-11-2"></span>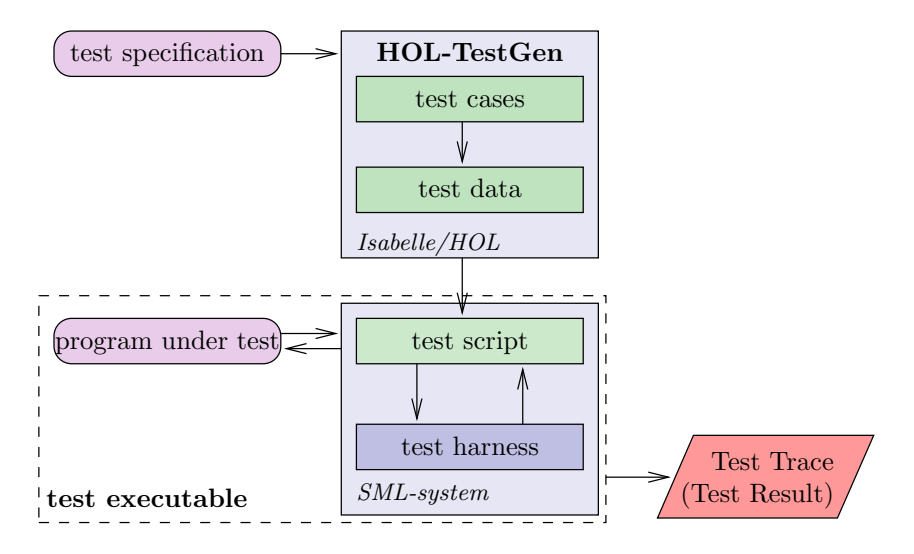

<span id="page-11-0"></span>Figure 4.1.: Overview of the system architecture of HOL-TestGen

theory max test  $=$  Testing: test spec "prog a  $b = max a b$ "  $apply(gen\_test\_cases 1 3 "prog" simp: max_def)$ store\_test\_thm "max\_test" gen test data "max test" thm max\_test.test\_data gen\_test\_script "test\_max.sml" "max\_test" "prog" "myMax.max" end

<span id="page-11-1"></span>Table 4.1.: A simple Testing Theory

<span id="page-12-0"></span>
$$
\langle goal \rangle ::= \rightarrow \qquad \qquad \downarrow \text{props}
$$

$$
\langle \textit{longgoal} \rangle ::= \begin{array}{c} \quad \longmapsto \quad \quad \textit{--} \quad \textit{--} \quad \textit
$$

Please look into the Isar Reference Manual [\[24\]](#page-46-1) for the remaining details, e.g. a description of  $\langle contextelem \rangle$ .

Generating symbolic test cases: Now, abstract test cases for our test specification can (automatically) generated, e.g. by issuing

 $apply(gen \text{ } test \text{ } cases \text{ "prog" } simp: max \text{ } def)$ 

The gen test cases: method tactic allows a one to control the test case generation in a fine-granular manner:

✲✲ gen\_test\_cases ☎ ✝ hdepthi hbreadthi ✆ ✞ <sup>h</sup>progname<sup>i</sup> ✲ ✲ ☎ ✞ ✲✛

 $\setminus$  (clamsimpmod)  $\rightarrow$ 

Where  $\langle depth \rangle$  is a natural number describing the depth of the generated test cases and  $\langle breadth \rangle$  is a natural number describing their breadth. Roughly speaking, the  $\langle depth \rangle$  controls the term size in data separation lemmas in order to establish a regularity hypothesis (see [\[12\]](#page-44-2) for details), while the  $\langle breadth \rangle$  controls the number of variables occurring in the test specification for which regularity hypothesis' were generated. The default for  $\langle depth \rangle$  and  $\langle breadth \rangle$  is 3 resp. 1.  $\langle programme \rangle$  denotes the name of the program under test. Further, one can control the classifier and simplifier sets used internally in the gen test cases tactic using the optional  $\langle$ *clasimpmod* $\rangle$  option:

<sup>h</sup>clamsimpmod<sup>i</sup> ::=✲✲ ☎ simp ☎ add ✝ del ✆ ✝ only ✆ ✞ ✝ ☎ cong ✝ split ✆ ✞☎ ✝ add ✆ ✝ del ✆ ✞ ✆ ✝ iff ☎☎ ✝ add ✆ ✞☎ ✝ ? ✆ ✞ ✝ del ✆ ✞ ✆ ✝ ☎☎ intro ✝ elim ✆ ✝ dest ✆ ✞☎ ! ✝ ✆ ✝ ? ✆ ✞ ✝ del ✆ ✞ ✆ ✞ : <sup>h</sup>thmrefsi✲

The generated test cases can be further processed, e.g., simplified using the usual Isabelle/HOL tactics.

<span id="page-13-0"></span>"En la componenta de la componenta de la componenta de la componenta de la componenta de la componenta de la comp

Storing the test theorem: After generating the test cases (and test hypothesis') you should store your results, e.g.:

store test thm "max test"

for further processing. This is done using the test spec:  $\textit{proof}(\textit{prove}) \rightarrow$  $proof(prove) \mid theory \text{ command which also closes the actual "proof state"$ (or test state. Its syntax is given by:

 $\rightarrow$  store\_test\_thm -  $\langle name \rangle$  —

Where  $\langle name \rangle$  is an fresh identifier which is later used to refer to this test state. Isabelle/HOL can access the corresponding test theorem using the identifier  $\langle name \rangle$  test thm, e.g.:

 $thm$  max $_t$ test.test thm

Generating test data: In a next step, the test cases can be refined to concrete test data:

gen test data "max test"

The gen test data : theory|proof  $\rightarrow$  theory|proof command takes only one parameter, the name of the test environment for which the test data should be generated:

 $\rightarrow$  gen\_test\_data -  $\langle name \rangle$  -

After the successful execution of this command Isabelle can access the test hypothesis using the identifier  $\langle name \rangle$  test hyps and the test data using the identifier  $\langle name \rangle$  test data

thm max test.test\_hyps thm max test.test data

It is important to understand that generating test data is (partly) done by calling the random solver which is incomplete. If the random solver is not able to find a solution, it instantiate the term with the constant RSF (random solve failure).

Note, that one has a broad variety of configurations options using the testgen params command.

<span id="page-14-0"></span>Generating test scripts: After the test data generation, HOL-TestGen is able to generate a test script, e.g.:

gen test script "test max.sml" "max test" "prog" "myMax.max"

produces the test script shown in Tab. [4.2](#page-15-0) that can (together with the provided test harness) be used to test real implementations. The generation of test scripts is done using the *generate* test script : theory proof  $\rightarrow$ theory|proof command:

$$
\begin{array}{c}\n\hline\n\end{array}\n\qquad \qquad \langle plane \rangle \longrightarrow \langle name \rangle \longrightarrow \langle programme \rangle \longrightarrow\n\qquad \qquad \langle \text{subprogname} \rangle \longrightarrow
$$

Where  $\langle$  filename $\rangle$  is the name of the file in which the test script is stored, and  $\langle name \rangle$  is the name of a collection of test data in the test environment, and  $\langle progname \rangle$  the name of the program under test. The optional parameter  $\langle smlprogname \rangle$  allows for the configuration of different names of the program under test that is used within the test script for calling the implementation.

Configure HOL-TestGen: The overall behavior of test data and test script generation can be configured, e.g.

testgen params [iterations=15]

using the *testaen* params : theory  $\rightarrow$  theory command:

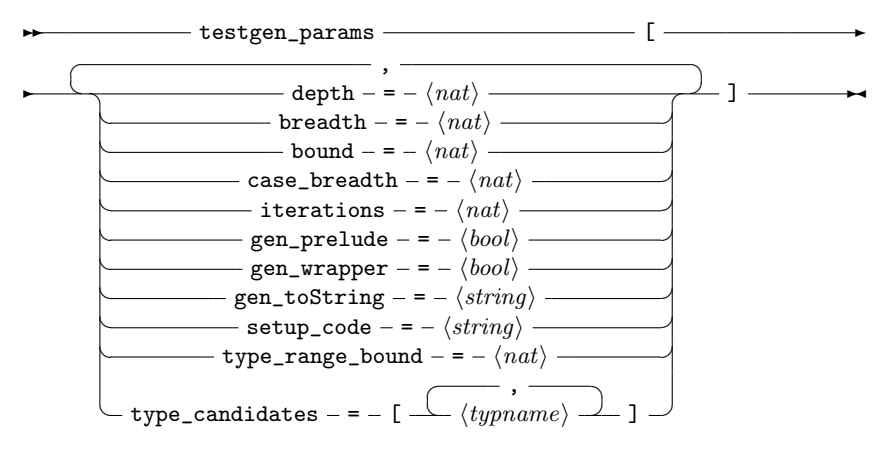

Configuring the test data generation: Further, a attribute test : attribute is provided, i.e.:

```
structure TestDriver : sig end = struct<br>val return = ref ~63:
               = ref \ 63;fun eval x2 x1 = 1et
                        val ret = myMax . max x2 x1
                    in
                       ((return := ret); ret)end
  fun retval () = SOLE(!return);fun toString a = Int . toString a ;
 val testres = \lceil \rceil:
 val pre_0 = [];
  val post_0 = fn () => ( (eval ~23 69 = 69));
  val res_0 = TestHarness.check retval pre_0 post_0;
 val testres = testres@[res_0];val pre_1 = [];
 val post 1 = \text{fn} () => ( ( eval ~11 ~15 = ~11));
  val res_1 = TestHarness.check retval pre_1 post_1;
  val testres = testres@[res_1];
 val _ = TestHarness.printList toString testres;
end
```
<span id="page-15-0"></span>Table 4.2.: Test Script

```
structure myMax = struct
  fun max x \times y = \text{if } (x \times y) then y else x
end
```
<span id="page-16-2"></span>Table 4.3.: Implementation in SML of max

```
lemma max abscase [test "maxtest"]: "max 4\ 7 = 7"
```
or

declare max abscase [test "maxtest"]

that can be used for hierarchical test case generation:

 $\rightarrow \text{test} - \langle name \rangle$  —

# <span id="page-16-0"></span>4.3. Test Execution and Result Verification

In principle, any SML-system, e.g. [\[7,](#page-44-5) [5,](#page-44-6) [8,](#page-44-8) [3,](#page-44-9) [4\]](#page-44-10), should be able to run the provided test-harness and generated test-script. Using their specific facilities for calling foreign code, testing of non-SML programs is possible. For example, one could test

- implementations using the .Net platform (more specific: CLR IL), e.g., written in  $C#$  using sml.net [\[8\]](#page-44-8),
- implementations written in C using, e.g. the foreign language interface of sml/NJ [\[7\]](#page-44-5) or MLton [\[4\]](#page-44-10),
- implementations written in Java using mli [\[3\]](#page-44-9).

Also, depending on the SML-system, the test execution can be done within an interpreter (it is even possible to execute the test script within HOL-TestGen) or using a compiled test executable. In this section, we will demonstrate the test of SML programs (using SML/NJ or MLton) and ANSI C programs.

## <span id="page-16-1"></span>4.3.1. Testing an SML-Implementation

Assume we have written a max-function in SML (see Tab. [4.3](#page-16-2) stored in the file max.sml and we want to test it using the test script generated by HOL-TestGen. Following Fig. [4.1](#page-11-0) on page [12](#page-11-0) we have to build a test executable based on our implementation, the generic test harness (harness  $\text{.sm1}$ ) provided

```
Test Results:
=============<br>Test 0 -
             SUCCESS, result: 69
Test 1 - SUCCESS, result: ~11
Summary:
--------
Number successful tests cases: 2 of 2 (ca. 100%)
Number of warnings: 0 of 2 (ca. 0%)
Number of errors: 0 of 2 (ca. 0%)
Number of failures: 0 of 2 (ca. 0%)<br>Number of fatal errors: 0 of 2 (ca. 0%)
Number of fatal errors:
Overall result: success
===============
```
<span id="page-17-0"></span>Table 4.4.: Test Trace

by HOL-TestGen, and the generated test script (test max.sml), shown in Tab. [4.2](#page-15-0) on page [16.](#page-15-0)

If we want to run our test interactively in the shell provided by sml/NJ, we just have to issue the following commands:

```
use "harness.sml";
use "max.sml";
use "test max.sml";
```
After the last command, sml/NJ will automatically execute our test, e.g. you will see a output similar to the one shown in Tab. [4.4.](#page-17-0)

If we prefer to use the compilation manager of sml/NJ, or compile our test to a single test executable using MLton, we just write a (simple) file for the compilation manager of sml/NJ (which is understood both, by MLton and sml/NJ) with the following content:

```
Group is
harness.sml
max.sml
test_max.sml
#if(defined(SMLNJ_VERSION))
  $/basis.cm
```

```
int max (int x, int y) {
        if (x < y) {
                 return y;
        } elsef
                return x ;
        }
}
```
<span id="page-18-1"></span>Table 4.5.: Implementation in ANSI C of max

\$smlnj/compiler/compiler.cm #else #endif

and store it as test.cm. We have two options, we can

• use sml/NJ, e.g. we can start the sml/NJ interpreter and just enter

CM.make("test.cm")

which will build a test setup and run our test.

• use MLton to compile a single test executable by executing

mlton test.cm

on the system shell. This will result in a test executable called test which can be directly executed.

In both cases, we will get a test output (test trace) similar to the one presented in Tab. [4.4](#page-17-0) on the preceding page.

## <span id="page-18-0"></span>4.3.2. Testing Non-SML Implementations

Suppose we have an ANSI C implementation of max (see Tab. [4.5\)](#page-18-1) that we want to test using the foreign language interface provided by MLton. First we have to provide import the max method written in C using the \_import keyword of MLton. Further, we provide a "wrapper" function doing the pairing of the curried arguments:

```
structure myMax = struct
  val cmax = \text{import} "max": int * int \text{-} > int ;
  fun max a b = \text{cmax}(a, b);
end
```
<span id="page-19-0"></span>We store this file as  $max.sum$  and write a small configuration file for the compilation manager:

Group is harness.sml max.sml test max.sml

We can compile a test executable by the command

```
mlton -default-ann 'allowImport true' test.cm max.c
```
on the system shell. Again, we end up with an test executable test which can be called directly. Running our test executable will result in trace similar to the one presented in Tab. [4.4](#page-17-0) on page [18.](#page-17-0)

# <span id="page-20-2"></span><span id="page-20-0"></span>5. Examples

Before introducing to the HOL-TestGen showcase ranging from simple to more advanced examples, one general remark: The test data generation uses as final procedure to solve the constraints of test cases a random solver. This choice has the advantage that the random process is more faster in general while requiring less interaction as, say, an enumeration based solution principle. However this choice has the feature that two different runs of this document will produce outputs that differs in the details o displayed data. Even worse, in very unlikely cases, the random solver does not find a solution that a previous run could easily produce (in such cases, one should upgrade the iterations-variable in the test environment.

# <span id="page-20-1"></span>5.1. Triangle

#### theory Triangle = Testing:

A prominent example for automatic test case generation is the triangle problem [\[23\]](#page-46-2): given three integers representing the lengths of the sides of a triangle, a small algorithm has to check, whether these integers describe an equilateral, isosceles, scalene triangle, or no triangle at all. First we define an abstract data type describing the possible results in Isabelle/HOL:

#### datatype triangle = equilateral | scalene | isosceles | error

For clarity (and as an example for specification modularization) we define an auxiliary predicate deciding if the three lengths are describing a triangle:

```
constdefs triangle :: "[int,int,int] => bool"
            "triangle x y z \equiv (0 < x \wedge 0 < y \wedge 0 < z \wedge(z < x+y) ∧ (x < y+z) ∧ (y < x+z))"
```
Now we define the behavior of the triangle program:

#### constdefs

```
classify_triangle :: "[int,int,int] \Rightarrow triangle"
"classify_triangle x y z \equiv (if triangle x y z)then if x=y
                                     then if y=z
```

```
then equilateral
          else isosceles
     else if y=z
          then isosceles
          else if x=z then isosceles
else scalene else error)"
```
<span id="page-21-1"></span>end

theory  $Triangle\_test = Triangle + Testing$ :

The test theory Triangle\_test is used to demonstrate the pragmatics of HOL-TestGen in the standard triangle example; The demonstration elaborates three test plans: standard test generation (including test driver generation), abstract test data based test generation, and abstract test data based test generation reusing partially synthesized abstract test data.

### <span id="page-21-0"></span>5.1.1. The Standard Workflow

We start with stating a test specification for a program under test: it must behave as in the definition of classify\_triangle specified.

Note that the variable program is used to label an arbitrary implementation of the current program under test that should fulfill the test specification:

```
test spec "program(x,y,z) = classify_triangle x y z"
```
By applying gen\_test\_cases we bring the proof state into testing normal form (TNF).

```
apply(simp add: classify_triangle_def)
apply(gen_test_cases "program" simp add: triangle_def
                                         classify_triangle_def)
```
In this example, we decided to generate symbolic test cases and to unfold the triangle predicate by its definition before the process. This leads to a formula with, among others, the following clauses:

```
1. 0 < ?X1X266 \implies program (?X1X266, ?X1X266, ?X1X266) = equivalent22. THYP
     ((\exists x. 0 \le x \rightarrow program (x, x, x) = equivalent) \rightarrow(\forall x. 0 \le x \rightarrow program(x, x, x) = equivalent)3. \neg 0 < ?X1X260 \implies program (?X1X260, ?X1X260, ?X1X260) = error
4. THYP
     ((\exists x. \neg \theta \leq x \rightarrow program(x, x, x) = error) \rightarrow(\forall x. \neg \theta \leq x \rightarrow program(x, x, x) = error))5. [[?X2X249 < 2 * ?X1X248; 0 < ?X2X249; 0 < ?X1X248; 0 < ?X2X249;
    0 \leq ?X1X248; ?X2X249 \neq ?X1X248\implies program (?X1X248, ?X2X249, ?X1X248) = isosceles
```
<span id="page-22-0"></span>Note that the computed TNFis not minimal, e.g., further simplification and rewriting steps are needed to compute the minimal set of symbolic test cases. The following post-generation simplification improves the generated result before "frozen" into a test theorem:

#### apply(simp\_all)

Now, "freezing" a test theorem technically means storing it into a specific data structure provided by HOL-TestGen, namely a test environment that captures all data relevant to a test:

#### store test thm "triangle\_test"

The resulting test theorem is now bound to a particular name in the Isar environment, such that it can inspected by the usual Isar command thm.

```
thm "triangle test.test thm"
```
We compute the concrete *test statements* by instantiating variables by constant terms in the symbolic test cases for "program" via a random test procedure:

```
gen test data "triangle_test"
thm "triangle_test.test_hyps"
thm "triangle_test.test_data"
```
Now we use the generated test data statement lists to automatically generate a test driver, which is controlled by the test harness. The first argument is the external SML-file name into which the test driver is generated, the second argument the name of the test data statement set and the third the name of the (external) program under test:

```
gen test script "triangle_script.sml" "triangle_test" "program"
```
which results in

```
program (86, 86, 86) = equilateral
program (-19, -19, -19) = error
program (68, 53, 68) = isosceles
program (57, 0, 57) = error
program (-72, -85, -72) = error
program (-98, 65, -98) = error
program (3, 48, 48) = isosceles
program (80, -98, -98) = error
program (28, -7, -7) = error
program (-13, 93, 93) = error
program (41, 41, 7) = isosceles
```

```
program (-65, -65, -41) = error
program (-83, -83, 10) =error
program (-74, -74, -9) = error
program (88, 45, 56) = scalene
program (43, -28, 35) = error
program (-99, -39, 54) = error
program (-37, 80, -6) = error
program (-80, -27, -90) = error
program (36, 91, -7) = error
```
### <span id="page-23-0"></span>5.1.2. The Modified Workflow: Using Abstract Testdata

There is a viable alternative for the standard development process above: instead of unfolding triangle and trying to generate ground substitutions satisfying the constraints, one may keep triangle in the test theorem, treating it as a building block for new constraints. Such building blocks will also be called abstract test cases.

In the following, we will set up a new version of the test specification, called triangle2, and prove the relevant abstract test cases individually before test case generation. These proofs are highly automatic, but the choice of the abstract test data in itself is ingenious, of course. Nevertheless, the computation for establishing if a certain triple is encapsulated in these proofs, deliberating the main test case generation of triangle2 from them. In fact, these contain 5 arithmetic constraints which represent already a sensible load if given to the random solver.

The abstract test data will be assigned to the subsequent test generation for the test generation triangle2. Then the test data generation phase is started for triangle2 implicitly using the abstract test cases. The association established by this assignment is also stored in the test environment.

The point of having abstract test data is that it can be generated "once and for all" and inserted before the test data selection phase producing a "partial" grounding. It will turn out that the main state explosion is shifted from the test case generation to the test data selection phase.

#### The "ingenious approach"

```
lemma triangle abscase1 [test"triangle2"]:"triangle 1 1 1"
 by(auto simp: triangle_def)
```

```
lemma triangle_abscase2 [test"triangle2"]:"triangle 1 2 2"
 by(auto simp: triangle_def)
```

```
lemma triangle_abscase3 [test"triangle2"]:"triangle 2 1 2"
  by(auto simp: triangle_def)
lemma triangle_abscase4 [test"triangle2"]:"triangle 2 2 1"
  by(auto simp: triangle_def)
lemma triangle_abscase5 [test"triangle2"]:"triangle 3 4 5"
  by(auto simp: triangle_def)
lemma triangle_abscase6 [test"triangle2"]:"¬ triangle -1 1 2"
  by(auto simp: triangle_def)
lemma triangle_abscase7 [test"triangle2"]:"¬ triangle 1 -1 2"
  by(auto simp: triangle_def)
lemma triangle_abscase8 [test"triangle2"]:"¬ triangle 1 2 -1"
```

```
by(auto simp: triangle_def)
```
Test specification is as shown in the standard case, but the underlying simplification does not use the definition of triangle def. Afterwards we inspect the resulting test theorem.

```
test_spec "prog(x,y,z) = classify_triangle x y z"
 apply(gen_test_cases "prog" simp add: classify_triangle_def)
 store test thm "triangle2"
```
thm "triangle2.test\_thm"

The test data generation is started and implicitly uses the abstract test data assigned to the test theorem triangle2. Again, we inspect the results:

gen test data "triangle2"

thm "triangle2.test\_hyps" thm "triangle2.test\_data"

#### Alternative: Synthesizing Abstract Test Data

In fact, part of the ingenious work of generating abstract test data can be synthesized by using the test case generator itself. This scenario of use proceeds as follows:

1. we set up a the decomposition of triangle in an equality to itself; this

identity is disguised by introducing a variable prog which is stated equivalent to triangle in an assumption,

- 2. the introduction of this assumption is delayed; i.e. the test case generation is performed in a state where this assumption is not visible,
- 3. after executing test case generation, we fold back prog against triangle.

```
test spec abs_triangle :
assumes 1: "prog = triangle"
shows "triangle x \ y \ z = \text{prog } x \ y \ z"apply(gen_test_cases "prog" simp add: triangle_def)
   apply(simp_all add: 1)
store test thm "abs_triangle"
thm abs_triangle.test_thm
   which results in
\llbracket[?X2X72 < ?X3X73 + ?X1X71; ?X3X73 < ?X2X72 + ?X1X71;
   ?X1X71 < ?X3X73 + ?X2X72; 0 < ?X1X71; 0 < ?X2X72; 0 < ?X3X73]]
 \implies triangle ?X3X73 ?X2X72 ?X1X71;
 THYP
   (\exists x \ xa \ xb.xa < xb + x \longrightarrow xb < xa + x \longrightarrow x < xb + xa \longrightarrow triangle xb xa x)−→
   (\forall x \; xa \; xb.xa \leq xb + x \longrightarrow xb \leq xa + x \longrightarrow x \leq xb + xa \longrightarrow triangle xb xa x);
 \neg 0 < ?X3X58 \implies \neg triangle ?X3X58 ?X2X57 ?X1X56;
 THYP
  ((\exists x \ xa \ xb. \neg \ 0 \lt xb \longrightarrow \neg \ triangle xb \ xa \ x) \longrightarrow(\forall x \ xa \ xb. \neg 0 \lt xb \longrightarrow \neg \ triangle xb \ xa \ x));
 \neg 0 < ?X2X47 \implies \neg triangle ?X3X48 ?X2X47 ?X1X46:
 THYP
  ((\exists x \ xa. \neg \theta \leq xa \rightarrow (\exists xb. \neg \ triangle xb \ xa x)) \rightarrow(\forall x \ xa. \neg \theta \leq xa \rightarrow (\forall xb. \neg triangle xb xa x))));
 ¬ 0 < ?X1X36 =⇒ ¬ triangle ?X3X38 ?X2X37 ?X1X36;
 THYP
  ((\exists x. \neg \theta \leq x \rightarrow (\exists xa \; xb. \neg \; triangle \; xb \; xa \; x)) \rightarrow(\forall x. \neg \theta \leq x \rightarrow (\forall x \text{ a } xb. \neg \text{ triangle } xb \text{ xa } x))));
 \rightarrow ?X1X26 < ?X3X28 + ?X2X27 \Longrightarrow \rightarrow triangle ?X3X28 ?X2X27 ?X1X26;
 THYP
  ((\exists x \; xa \; xb. \; \neg \; x \; < xb \; + \; xa \; \longrightarrow \; \neg \; triangle \; xb \; xa \; x) \; \longrightarrow(\forall x \text{ xa } xb. \neg x \leq xb + xa \longrightarrow \neg \text{ triangle } xb \text{ xa } x));
 \neg ?X3X18 < ?X2X17 + ?X1X16 \implies \neg triangle ?X3X18 ?X2X17 ?X1X16;
```

```
THYP
   ((\exists x \ xa \ xb. \ \neg \ xb \ < xa + x \ \rightarrow \ \neg \ triangle \ xb \ xa \ x) \ \rightarrow(\forall x \text{ xa } xb. \neg xb \leq xa + x \rightarrow \neg \text{ triangle } xb \text{ xa } x));
 \neg ?X2X7 < ?X3X8 + ?X1X6 \implies \neg triangle ?X3X8 ?X2X7 ?X1X6;
 THYP
   ((\exists x \ xa \ xb. \ \neg \ xa \ \lt xb + x \ \rightarrow \ \neg \ triangle \ xb \ xa \ x) \ \rightarrow(\forall x \ xa \ xb. \ \neg \ xa \ \lt xb + x \ \longrightarrow \ \neg \ triangle \ xb \ xa \ x))\implies (triangle x y z = prog x y z)
```
Thus, we constructed test cases for being triangle or not in terms of arithmetic constraints. These are amenable to test data generation by increased random solving, which is controlled by the test environment variable iterations:

```
testgen params[iterations=100]
gen test data "abs_triangle"
  resulting in:
triangle 19 83 92
\neg triangle -74 64 -42
\neg triangle -90 -23 -34
\neg triangle -94 25 -42
\neg triangle -65 -95 23
\neg triangle 29 -90 68
\neg triangle 44 95 -21
```
Thus, we achieve solved ground instances for abstract test data. Now, we assign these synthesized test data to the new future test data generation. Additionally to the synthesized abstract test data, we assign the data for isosceles and equilateral triangles; these can not be revealed from our synthesis since it is based on a subset of the constraints available in the global test case generation.

```
declare abs_triangle.test_data[test"triangle3"]
declare triangle abscase1[test"triangle3"]
declare triangle_abscase2[test"triangle3"]
declare triangle_abscase3[test"triangle3"]
```
The setup of the testspec is identical as for triangle2; it is essentially a renaming.

```
test_spec "program(x,y,z) = classify_triangle x y z"
 apply(simp add: classify_triangle_def)
 apply(gen_test_cases "program" simp add: classify_triangle_def)
 store test thm "triangle3"
```
The test data generation is started again on the basis on synthesized and selected hand-proven abstract data.

```
testgen params[iterations=3]
gen_test_data "triangle3"
thm "triangle3.test_hyps"
thm "triangle3.test_data"
```
## end

# <span id="page-27-0"></span>5.2. Lists

```
theory List_test = List + Testing:
```
### <span id="page-27-1"></span>5.2.1. Sorting Lists

I the following, we develop the test theory on Lists. Assume we want to test sorting algorithm for lists. First we specify a primitive recursive predicate that checks if a list is sorted:

#### consts

```
is_sorted:: "('a::ord) list \Rightarrow bool"
```
#### primrec

```
"is sorted \begin{bmatrix} 1 \\ 1 \end{bmatrix} = True"
"is sorted (x \# xs) = ((case xs of [] \Rightarrow True| y \# y s => (x < y) \vee (x = y) \wedgeis sorted xs)"
```
We proceed with the specification of an insertion sort algorithm:

#### consts

```
ins :: "('a::ord) ⇒ 'a list ⇒ 'a list"
sort:: "('a::ord) list \Rightarrow 'a list"
```
#### primrec

```
"ins x \mid l = \lceil x \rceil"
"ins x (y \# y s) = (if (x < y) then x \# y \# y s else (y \# (ins x y s)))"
```
#### primrec

"sort  $\lceil$  =  $\lceil$  " "sort  $(x \# xs) = ins x (sort xs)$ "

One obvious property to test is captured by the following test specification: the output of sort should be sorted, whenever the output of insertion sort is sorted.

```
test spec "(is_sorted( sort 1)) = (is_sorted(insertion_sort 1))"
  apply(gen_test_cases "insertion_sort")
  apply(simp_all)
store test thm "test_ref"
```
We enter the test data generation phase. We set up the number of proof attempts undertaken by the random solver as fairly low in order to save time. Then we start the generation of test data:

```
testgen params [iterations=20]
```

```
gen test data "test_ref"
```
By the following statements, the test data, the test hypothesis's' and the test theorem can be inspected interactively.

```
thm test_ref.test_data
thm test_ref.test_hyps
thm test_ref.test_thm
```
These are in particular:

```
is_sorted (insertion_sort [])
is sorted (insertion sort [15])
is_sorted (insertion_sort [18, 79])
is_sorted (insertion_sort [93, 89])
is_sorted (insertion_sort [63, 63])
is_sorted (insertion_sort [-11, 19, 32])
is sorted (insertion sort [-62, -34, -44])
is_sorted (insertion_sort [-16, 70, 70])
is_sorted (insertion_sort [74, 79, -69])
is_sorted (insertion_sort [-86, 83, -86])
is_sorted (insertion_sort [-35, -74, 38])
is_sorted (insertion_sort [-69, -69, 96])
is_sorted (insertion_sort [32, -16, -5])
is_sorted (insertion_sort [78, 12, 78])
is_sorted (insertion_sort [88, -47, -67])
is_sorted (insertion_sort [8, 8, -71])
is_sorted (insertion_sort [13, -61, -61])
is_sorted (insertion_sort [4, 4, 4])
```
Since only for few of these test data remain constraints, we are satisfied with the results and use it for the test script generation.

Alternatively, we could have increased the iterations factor above, or added other techniques such as

- 1. deriving new rules that allow for the generation of a simplified test theorem,
- 2. introducing abstract test cases or
- 3. supporting the solving process by derived rules.

In the following, we turn to the generation of test scripts. This generation is based on the internal code generator of Isabelle and must be set up accordingly.

```
consts code "op \langle" ("(\langle \rangle)")
```
The key command of the generation is:

```
gen test script "list_script.sml" test_ref insertion_sort "myList.sort"
```
Using the generated harness to test the following implementation:

```
fun ins x [] = [x]| ins x (y::ys) = if (x < y) then y::(x::ys)else (y::(ins x y s));
fun sort [1 - 1]| sort (x::xs) = ins x (sort xs)fun insertion_sort x = sort x;
```
gives a result similar to:

```
Test Results :
=============<br>Test 0 -
              SUCCESS, result: []
Test 1 - SUCCESS, result: [~95]
Test 2 - *** FAILURE: post-condition false, result: [~84, ~55]<br>Test 3 - SUCCESS, result: [19, 2]
              SUCCESS, result: [19, 2]
Test 4 - SUCCESS, result: [58, 58]
Test 5 - *** FAILURE: post-condition false, result: [76, 9, 77]
Test 6 - *** FAILURE: post-condition false, result: [18, ~19, 11]
Test 7 - *** FAILURE: post-condition false, result: [64, 16, 64]
Test 8 - *** FAILURE: post-condition false, result: [~68, 39, ~88]
Test 9 - *** FAILURE: post-condition false, result: [~27, ~24, ~27]
Test 10 - *** FAILURE: post-condition false, result: [~69, ~54, 96]
Test 11 - *** FAILURE: post-condition false, result: [~40, ~40, ~31]
Test 12 - *** FAILURE: post-condition false, result: [73, ~13, 1]
Test 13 - *** FAILURE: post-condition false, result: [47, ~43, 47]
Test 14 - SUCCESS, result: [86, 39, 8]
Test 15 - SUCCESS, result: [49, 49, 4]
Test 16 - SUCCESS, result: [69, ~11, ~11]
Test 17 - SUCCESS, result: [65, 65, 65]
```

```
Summary :
--------
Number successful tests cases: 8 of 18 (ca. 44%)<br>Number of warnings: 0 of 18 (ca. 0%)
Number of warnings:<br>Number of errors:
                                              0 of 18 (ca. 0\%)Number of failures: 10 of 18 (ca. 55%)<br>Number of fatal errors: 0 of 18 (ca. 0%)
Number of fatal errors:
Overall result: failed
===============
```
end

# <span id="page-30-0"></span>5.3. AVL

theory  $AVL_def = Testing$ :

This test theory specifies a quite conceptual algorithm insertion and deletion of AVL Trees. It is essentially a streamlined version of the AFP [\[1\]](#page-44-11) theory developed by Pusch, Nipkow, Klein and the authors.

datatype 'a tree =  $ET$  | MKT 'a "'a tree" "'a tree"

#### consts

```
height :: "'a tree \Rightarrow nat"
is in :: "'a \Rightarrow 'a tree \Rightarrow bool"
is_ord :: "('a::order) tree \Rightarrow bool"
is_bal :: "'a tree \Rightarrow bool"
```
#### primrec

"height  $ET = 0$ " "height (MKT  $n \mid l \mid r$ ) = 1 + max (height 1) (height r)"

#### primrec

" $is\_in$   $k$   $ET$  =  $False"$ "is in k (MKT n l r) = (k=n  $\vee$  is in k l  $\vee$  is in k r)"

#### primrec

isord\_base: "is\_ord ET = True" isord\_rec: "is\_ord (MKT n l r) = ( $(\forall n'. is\_in n' 1 \rightarrow n' \le n) \land$  $(\forall n'$ . is\_in n'  $r \longrightarrow n < n'$ ) ∧ is\_ord  $1 \wedge$  is\_ord r)"

```
primrec
  "is\_bal ET = True""is_bal (MKT n l r) = ((height l = height r \veeheight l = 1 + height r \veeheight r = 1 + \text{height} 1) ∧
                            is bal 1 \wedge is bal r)"
```
We also provide a more efficient variant of  $is\_in$ :

```
consts
  is_in_eff :: "('a::order) \Rightarrow 'a tree \Rightarrow bool"
primrec
 "is_in_{eff} k ET = False"
 "is_in_eff k (MKT n l r) = (if k = n then True
                                  else (if k<n then (is_in_eff k 1)
                                         else (is_in_eqf k r)))"
datatype bal = Just | Left | Right
constdefs
  bal :: "'a tree \Rightarrow bal"
  "bal t \equiv case t of ET \Rightarrow Just
                      | (MKT n 1 r) \Rightarrow if height 1 = height r then Just
                                          else if height 1 < height r then Right
                                                else Left"
consts
  r_rot :: "'a \times 'a tree \times 'a tree \Rightarrow 'a tree"
  l_rot :: "'a \times 'a tree \times 'a tree \Rightarrow 'a tree"
  lr_rot :: "'a \times 'a tree \times 'a tree \Rightarrow 'a tree"
  rl_rot :: "'a \times 'a tree \times 'a tree \Rightarrow 'a tree"
recdef r\_rot "{}"
  "r_rot (n, MKT ln ll lr, r) = MKT ln ll (MKT n lr r)"
recdef 1 rot "\{}"
  "l_rot(n, l, MKT rn rl rr) = MKT rn (MKT n l rl) rr"
recdef 1r rot "{}"
  "lr_rot(n, MKT ln ll (MKT lrn lrl lrr), r) =
               MKT lrn (MKT ln ll lrl) (MKT n lrr r)"
recdef r1 rot "\{}"
  "r1\_rot(n, 1, MKT \n  m (MKT \n  rln \n  r11 \n  r1r) \n  rr) =
```
#### constdefs

l bal :: "'a  $\Rightarrow$  'a tree  $\Rightarrow$  'a tree  $\Rightarrow$  'a tree" "l\_bal n l  $r \equiv$  if bal l = Right then  $lr\_rot$   $(n, 1, r)$ else  $r\_rot$   $(n, 1, r)$ " r bal :: "'a  $\Rightarrow$  'a tree  $\Rightarrow$  'a tree  $\Rightarrow$  'a tree" "r\_bal n l  $r \equiv$  if bal r = Left then rl rot  $(n, 1, r)$ else  $l$  rot  $(n, l, r)$ "

#### consts

insert :: "'a::order  $\Rightarrow$  'a tree  $\Rightarrow$  'a tree"

#### primrec

```
insert base: "insert x ET = MKT x ET ET"
insert\_rec: "insert x (MKT n 1 r) =
                  (if x=nthen MKT n l r
                   else if x<n
                         then let l' = insert x 1
                              in if height l' = 2 + height r
                                 then l bal n l' r
                                 else MKT n l' r
                         else let r' = insert x rin if height r' = 2 + height 1then r bal n l r'else MKT n \mid l \mid r')"
```
delete

```
consts
tmax :: "'a tree \Rightarrow 'a"
delete :: "'a::order \times ('a tree) \Rightarrow ('a tree)"
```
end

#### theory AVL\_test = AVL\_def:

This test plan of this theory follows more or less the standard. However, we insert some minor theorems into the test theorem generation in order to ease the task of solving; this both improves speed of the generation and quality of the test.

declare insert\_base insert\_rec [simp del] lemma size\_0[simp]: "(size  $x = 0$ ) =  $(x = ET)$ " by(induct "x",auto) lemma height\_0[simp]: "(height  $x = 0$ ) =  $(x = ET)$ " by(induct "x",auto) lemma [simp]: " $(max (Suc a) b) = 0$ " by(auto simp: max\_def) lemma [simp]: "(max b (Suc a) )  $\approx$  = 0" by(auto simp: max\_def)

We adjust the random generator at a fairly restricted level and go for a solving phase.

testgen params [iterations=10]

```
test spec "(is_bal t) --> (is_bal (insert x t))"
 apply(gen_test_cases "insert")
 store_test_thm "foo"
 gen test data "foo"
```
thm foo.test\_data

end

# <span id="page-33-0"></span>5.4. RBT

This example is used to generate test data in order to test the sml/NJ library, in particular the implementation underlying standard data-structures like set and map. The test scenario reveals an error in the library (so in software that is really used, see [\[12\]](#page-44-2) for more details). The used specification of the invariants was developed by Angelika Kimmig.

theory RBT\_def = Testing:

The implementation of Red-Black trees is mainly based on the following datatype declaration:

datatype ml\_order = LESS | EQUAL | GREATER

```
axclass ord_key < type
consts
  compare :: "'a::ord_key \Rightarrow 'a \Rightarrow ml_order "
axclass LINORDER < linorder, ord_key
  LINORDER_less : "((compare x y) = LESS) = (x < y)"
 LINORDER_equal : "((compare x y) = EQUAL) = (x = y)"
  LINORDER_greater : "((compare x y) = GREATER) = (y < x)"
types 'a item = "'a::ord_key"
datatype color = R | Bdatatype 'a tree = E / T color "'a tree" "'a item" "'a tree"
```
In this example we have chosen not only to check if keys are stored or deleted correctly in the trees but also to check if the trees fulfill the balancing invariants. We formalize the red and black invariant by recursive predicates:

#### consts

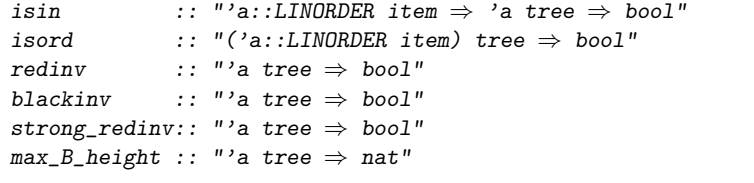

#### primrec

```
isin\_empty: "isin x E = False"isin_branch: "isin x (T c a y b) = (((compare x y) = EQUAL)\int (isin x a) / (isin x b)
```
#### primrec

```
isord\_empty : "isord E = True"isord_branch: "isord (T c a y b)
                     = (isord a ∧ isord b
                     \wedge (\forall x. \text{isin } x \land \neg \rightarrow ((compare x \lor y) = \text{LESS}))\wedge (\forall x. \text{isin } x \text{ } b \longrightarrow ((compare x \text{ } y) = \text{GREATER})))''
```

```
recdef redinv "measure (%t. (size t))"
  \text{redinv}_1: "\text{redinv}_E = \text{True}"
  redinv_2: "redinv (T B a y b) = (redinv a \wedge redinv b)"
  redinv_3: "redinv (T R (T R a x b) y c) = False"\text{redinv}_4: "redinv (T R a x (T R b y c)) = False"
  redinv_5: "redinv (T R a x b) = (redinv a \wedge redinv b)"
recdef strong_redinv "{}"
  Rinv_1: "strong_redinv E = True"
  Rinv_2: "strong_redinv (T R a y b) = False"
  Rinv 3: "strong redinv (T B a v b) = (redinv a \wedge redinv b)"
recdef max_B_height "measure (\%t. (size t))"
  maxB_{\text{height}}1: "max_B_height E = 0"
  maxB height 3: "max B height (T B a y b)
                    = Suc(max (max_B_height a) (max_B_height b))"
  maxB_height_2: "max_B_height (T R a y b)
                   = (max (max_B_height a) (max_B_height b))"
recdef blackinv "measure (%t. (size t))"
  blackinv 1: "blackinv E = True"blackinv_2: "blackinv (T color a y b)
               = ((blackinv a) ∧ (blackinv b)
               \wedge ((max_B_height a) = (max_B_height b)))"
end
```
#### theory  $RBT_{test} = RBT_{def} + Testing$ :

The test plan is fairly standard and very similar to the AVL example: test spec, test generation on the basis of some lemmas that allow for exploiting contradictions in constraints, data-generation and test script generation.

Note that without the interactive proof part, the random solving phase is too blind to achieve a test script of suitable quality. Improving it will definitively improve also the quality of the test. In this example, however, we deliberately stopped at the point where the quality was sufficient to produce relevant errors of the program under test.

First, we define certain functions (inspired from the real implementation) that specialize the program to a sufficient degree: instead of generic trees over class LINORDER, we will generate test cases over integers.

## <span id="page-36-0"></span>5.4.1. Test Specification and Test-Case-Generation

```
instance int::ord_key
  by(intro_classes)
instance int::linorder
  by intro_classes
defs compare_def: "compare (x::int) y
                  == (if (x < y) then LESS
                                 else (if (y < x)then GREATER
                                       else EQUAL))"
instance int::LINORDER
apply intro_classes
apply (simp_all add: compare_def)
done
lemma compare1[simp]:"(compare (x::int) y = EQUAL) = (x=y)"
by(auto simp:compare_def)
lemma compare2[simp]:"(compare (x::int) y = LESS) = (x < y)"
by(auto simp:compare_def)
lemma compare3[simp]:"(compare (x:int) y = GREATER) = (y<x)"
by(auto simp:compare_def)
```
Now we come to the core part of the test generation: specifying the test specification. We will test an arbitrary program (insertion add, deletion delete) for test data that fulfills the following conditions:

- the trees must respect the invariants, i.e. in particular the red and the black invariant,
- the trees must even respect the strong red invariant i.e. the top node must be black,
- the program under test gets an additional parameter y that is contained in the tree (useful for delete),
- the tree must be ordered (otherwise the implementations will fail).

The analysis of previous test case generation attempts showed, that the following lemmas (altogether trivial to prove) help to rule out many constraints

that are unsolvable - this knowledge is both useful for increasing the coverage (not so much failures will occur) as well for efficiency reasons: attempting to random solve unsolvable constraints takes time. Recall that that the number of random solve attempts is controlled by the iterations variable in the test environment of this test specification.

```
lemma max_0 0: "((max (a):nat) b) = 0) = (a = 0 \land (b = 0))"
  by(auto simp: max_def)
lemma [simp]: "(max (Suc a) b) \tilde{=} 0"
  by(auto simp: max_def)
lemma [simp]: "(max b (Suc a) ) \approx = 0"
  by(auto simp: max_def)
lemma size_0[simp]: "(size x = 0) = (x = E)"
  by(induct "x",auto)
test spec "(isord t & isin (y::int) t & strong_redinv t & blackinv t)
           \rightarrow (blackinv(prog(y,t)))"
apply(gen_test_cases 3 1 "prog" simp: compare1 compare2 compare3)
store_test_thm "red-and-black-inv"
```
## <span id="page-37-0"></span>5.4.2. Test Data Generation

### Brute Force

This fairly simple setup generates already 25 subgoals containing 12 test cases, altogether with non-trivial constraints. For achieving our test case, we opt for a "brute force" attempt here:

testgen params [iterations=40]

gen test data "red-and-black-inv"

thm "red-and-black-inv.test\_data"

### An Alternative Approach with a little Theorem Proving

which will suffice to generate the critical test data revealing the error in the sml/NJ library.

Alternatively, one might:

1. use abstract test cases for the auxiliary predicates redinvand blackinv,

- 2. increase the depth of the test case generation and introduce auxiliary lemmas, that allow for the elimination of unsatisfiable constraints,
- 3. or applying more brute force.

Of course, one might also apply a combination of these techniques in order to get a more systematic test than the one presented here.

We will describe option 2) briefly in more detail: part of the following lemmas require induction and real theorem proving, but help to refine constraints systematically an to increase

```
lemma aux : "x = x \implies x = x"
  by(auto)
lemma height_0:
   "(max_{B_{\text{neight}}} x = 0) =
    (x = E \vee \Box a y b. x = T R a y b \wedge(max (max_B_{height} a) (max_B_{height} b)) = 0)"
  by(induct "x", simp_all,case_tac "color",auto)
lemma max_B_height_dec :
"((max_{B_{\text{right}}}(T \times t1 \text{ val } t3)) = 0) \implies (x = R) "
  by(case_tac "x",auto)
  This paves the way for the following testing scenario:
test spec "(isord t & isin (y::int) t & strong_redinv t & blackinv t)
            \rightarrow (blackinv(prog(y,t)))"
apply(gen_test_cases 3 1 "prog" simp: compare1 compare2 compare3
                                          max_B_height_dec)
apply(simp_all only: height_0, simp_all add: max_0_0)
apply(simp_all only: height_0, simp_all add: max_0_0)
```
apply(safe)

unfortunately, at this point a general hyp subst tac would be needed that allows for instantiating meta variables. TestGen provides a local tactic for this (should be integrated as a general Isabelle tactic . . . )

```
apply(tactic "ALLGOLS(fn n => TNT(TestGen.var_hvp_subst_tac n))")apply(simp_all)
store test thm "red-and-black-inv2"
testgen params [iterations=20]
gen test data "red-and-black-inv2"
```
#### thm "red-and-black-inv2.test\_data"

The inspection shows now a stream-lined, quite powerful test data set for our problem. Note that the "depth 3" parameter of the test case generation leads to "depth 2" trees, since the constructor E is counted. Nevertheless, this test case produces the error regularly (Warning: recall that randomization is involved; in general, this makes the search faster (while requiring less control by the user) than brute force enumeration, but has the prize that in rare cases the random solver does not find the solution at all):

```
blackinv (prog (9, T B E 9 E))
blackinv (prog (-77, T B E -77 (T R E 0 E)))blackinv (prog (37, T B E 5 (T R E 37 E)))blackinv (prog (47, T B (T R E -99 E) 47 E))
blackinv (prog (21, T B (T R E 21 E) 31 E))blackinv (prog (-61, T B (T R E - 93 E) - 61 (T R E - 28 E)))blackinv (prog (-80, T B (T R E - 80 E) 16 (T R E 95 E)))blackinv (prog (51, T B (T R E -11 E) 49 (T R E 51 E)))
```
When increasing the depth to 5, the test case generation is still feasible - we had runs which took less than two minutes and resulted in 348 test cases.

### <span id="page-39-0"></span>5.4.3. Configuring the Code Generator

We have to perform the usual setup of the internal Isabelle code generator, which involves providing suitable ground instances of generic functions (in current Isabelle) and the map of the the data structures to the data structures in the environment.

Note that in this setup the mapping to the target program under test is done in the wrapper script, that also maps our abstract trees to more concrete data structures as used in the implementation.

```
testgen params [setup_code="open IntRedBlackSet;",
               toString="wrapper.toString"]
```

```
lemma [code]: "(max (a::nat) b) = (if (a < b) then b else a)"
 by(simp add: max_def)
```

```
types code
```
tree (" tree") color ("color") ml\_order ("order")

```
consts code
  "compare" ("Key.compare (, )")
  Now we can generate a test script (for both test data sets):
gen test script "rbt_script.sml" "red-and-black-inv" "prog"
                "wrapper.del"
```
gen test script "rbt2\_script.sml" "red-and-black-inv2" "prog" "wrapper.del"

### <span id="page-40-0"></span>5.4.4. Test Result Verification

Running the test executable (either based on red-and-black-inv or on red-and-black-inv2) results in an output similar to

```
Test Results:
=============
Test 0 - SUCCESS, result: E
Test 1 - SUCCESS, result: T(R,E,67,E)
Test 2 - SUCCESS, result: T(B,E,~88,E)
Test 3 - ** WARNING: pre-condition false (exception
                                         during post_condition)
Test 4 - ** WARNING: pre-condition false (exception
                                         during post_condition)
Test 5 - SUCCESS, result: T(R.E.30.E)
Test 6 - SUCCESS, result: T(B,E,73,E)
Test 7 - ** WARNING: pre-condition false (exception
                                         during post condition)
Test 8 - ** WARNING: pre-condition false (exception
                                         during post_condition)
Test 9 - *** FAILURE: post-condition false, result:
                     T(B,T(B,E, "92,E), "11,E)Test 10 - SUCCESS, result: T(B, E, 19, T(R, E, 98, E))Test 11 - SUCCESS, result: T(B,T(R,E,8,E),16,E)Summary:
--------
Number successful tests cases: 7 of 12 (ca. 58%)
Number of warnings: 4 of 12 (ca. 33%)
Number of errors: 0 of 12 (ca. 0%)
Number of failures: 1 of 12 (ca. 8%)
Number of fatal errors: 0 of 12 (ca. 0%)
```
Overall result: failed

<span id="page-41-0"></span>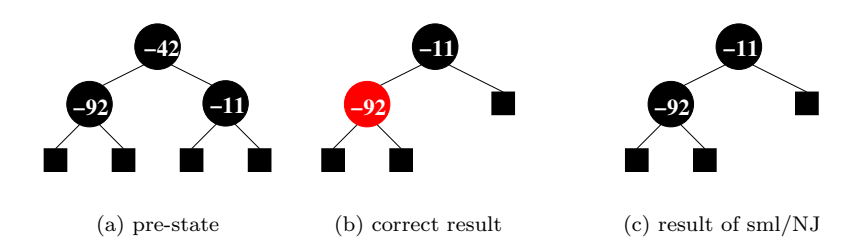

<span id="page-41-2"></span><span id="page-41-1"></span>Figure 5.1.: Test Data for Deleting a Node in a Red-Black Tree

The error that is typically found has the: Assuming the red-black tree pre-sented in Fig. [5.1\(a\),](#page-41-0) deleting the node with value  $-49$  results in the tree presented in Fig. [5.1\(c\)](#page-41-1) which obviously violates the black invariant (the expected result is the balanced tree in Fig. [5.1\(b\)\)](#page-41-2). Increasing the depth to at least 4 reveals several test cases where unbalanced trees are returned from the SML implementation.cat

end

===============

# <span id="page-42-1"></span><span id="page-42-0"></span>A. Glossary

- Abstract test data : In contrast to pure ground terms over constants (like integers 1, 2, 3, or lists over them, or strings ...) abstract test data contain arbitrary predicate symbols (like *triangle 3 4 5*).
- Regression testing: Repeating of tests after addition/bug fixes have been introduced into the code an checking that behavior of unchanged portions has not changed.
- Stub: Stubs are "simulated" implementations of functions, they are used do simulate functionality that does not yet exists ore cannot be run in the test environment.
- Test case: An abstract test stimuli that test some aspects of the implementation and validates the result.
- Test case generation: For each operation of the pre/post-condition relation is divided into sub-relations. It assumes that all members of a sub-relation lead to a similar behavior of the implementation.
- Test data: One or more representative for a given test case.
- Test data generation (Test data selection): For each test case (at least) one representative is chosen so that coverage of all test cases is achieved. From the resulting test data, test input data processable by the implementation is extracted.
- Test execution: The implementation is run with the selected test input data in order to determine the test output data.
- Test executable: An executable program that consists of a test harness, the test script and the program under test. The Test executable executes the test and writes a test trace documenting the events and the outcome of the test.
- Test harness: When doing unit testing the program under test is not a runnable program in itself. The test harness or test driver is a main program that initiates test calls (controlled by the test script), i.e., drives the method

<span id="page-43-0"></span>under test and constitutes a test executable together with the test script and the program under test.

- Test hypothesis : The hypothesis underlying a test that makes a successful test equivalent to the validity of the tested property, the test specification. The current implementation of HOL-TestGen only supports uniformity and regularity hypothesis, which were generated "on-the-fly" according to certain parameters given by the user like depth and breadth.
- Test specification : The property the program under test is required to have.
- Test result verification: The pair of input/output data is checked against the specification of the test case.
- Test script: The test program containing the control logic that drives the test using the test harness. HOL-TestGen can automatically generate the test script for you based on the generated test data.
- Test theorem: The test data together with the test hypothesis will imply the test specification. HOL-TestGen conservatively computes a theorem of this form that relates testing explicitly with verification.
- Test trace: Output made by a test executable.

# Bibliography

- <span id="page-44-11"></span>[1] The archive of formal proofs (AFP). URL [http://afp.sourceforge.](http://afp.sourceforge.net/) [net/](http://afp.sourceforge.net/).
- <span id="page-44-4"></span>[2] Isabelle. URL <http://isabelle.in.tum.de>.
- <span id="page-44-9"></span>[3] MLj. URL <http://www.dcs.ed.ac.uk/home/mlj/index.html>.
- <span id="page-44-10"></span>[4] MLton. URL <http://www.mlton.org/>.
- <span id="page-44-6"></span>[5] Poly/ML. URL <http://www.polyml.org/>.
- <span id="page-44-7"></span>[6] Proof General. URL <http://proofgeneral.inf.ed.ac.uk>.
- <span id="page-44-5"></span>[7] SML of New Jersey. URL <http://www.smlnj.org/>.
- <span id="page-44-8"></span>[8] sml.net. URL <http://www.cl.cam.ac.uk/Research/TSG/SMLNET/>.
- <span id="page-44-3"></span>[9] Peter B. Andrews. An Introduction to Mathematical Logic and Type Theory: To Truth Through Proof . Computer Science and Applied Mathematics. Academic Press, Orlando, May 1986. ISBN 0120585367.
- <span id="page-44-1"></span>[10] Stefan Berghofer and Tobias Nipkow. Random testing in Isabelle/HOL. In J. Cuellar and Z. Liu, editors, Software Engineering and Formal Methods (SEFM 2004), pages 230–239. IEEE Computer Society, 2004.
- <span id="page-44-0"></span>[11] A. Biere, A. Cimatti, Edmund Clarke, Ofer Strichman, and Y. Zhu. Bounded Model Checking. Number 58 in Advances In Computers. 2003.
- <span id="page-44-2"></span>[12] Achim D. Brucker and Burkhart Wolff. Symbolic test case generation for primitive recursive functions. In Jens Grabowski and Brian Nielsen, editors, Formal Approaches to Testing of Software, number 3395 in Lecture Notes in Computer Science, pages 16–32. Springer-Verlag, Linz, 2005. ISBN 3-540-25109-X. URL [http://www.brucker.ch/bibliography/](http://www.brucker.ch/bibliography/abstract/brucker.ea-symbolic-2005) [abstract/brucker.ea-symbolic-2005](http://www.brucker.ch/bibliography/abstract/brucker.ea-symbolic-2005).
- <span id="page-45-6"></span>[13] Achim D. Brucker and Burkhart Wolff. A verification approach for applied system security. International Journal on Software Tools for Technology Transfer (STTT), 2005. ISSN 1433-2779. URL [http://www.brucker.ch/](http://www.brucker.ch/bibliography/abstract/brucker.ea-verification-2005) [bibliography/abstract/brucker.ea-verification-2005](http://www.brucker.ch/bibliography/abstract/brucker.ea-verification-2005).
- <span id="page-45-8"></span>[14] Alonzo Church. A formulation of the simple theory of types. Journal of Symbolic Logic, 5:56–68, 1940.
- <span id="page-45-5"></span>[15] Koen Claessen and John Hughes. QuickCheck: a lightweight tool for random testing of Haskell programs. In Proceedings of the fifth ACM SIG-PLAN international conference on Functional programming, pages 268– 279. ACM Press, 2000. ISBN 1-58113-202-6.
- <span id="page-45-1"></span>[16] Patrick Cousot and Radhia Cousot. Abstract interpretation: a unified lattice model for static analysis of programs by construction or approximation of fixpoints. In Proceedings of the 4th ACM SIGACT-SIGPLAN symposium on Principles of programming languages, pages 238–252. ACM Press, 1977.
- <span id="page-45-0"></span>[17] O.-J. Dahl, E. W. Dijkstra, and C. A. R. Hoare. Structured Programming, volume 8 of A.P.I.C. Studies in Data Processing. Academic Press, London, 1972. ISBN 0-12-200550-3.
- <span id="page-45-3"></span>[18] Jeremy Dick and Alain Faivre. Automating the generation and sequencing of test cases from model-based specications. In J.C.P. Woodcock and P.G. Larsen, editors, Formal Methods Europe 93: Industrial-Strength Formal Methods, volume 670 of LNCS, pages 268–284. Springer, April 1993.
- <span id="page-45-7"></span>[19] Peter Dybjer, Qiao Haiyan, and Makoto Takeyama. Verifying haskell programs by combining testing and proving. In Proceedings of the Third International Conference on Quality Software, page 272. IEEE Computer Society, 2003. ISBN 0-7695-2015-4. URL [http://csdl.computer.org/](http://csdl.computer.org/comp/proceedings/qsic/2003/2015/00/20150272abs.htm) [comp/proceedings/qsic/2003/2015/00/20150272abs.htm](http://csdl.computer.org/comp/proceedings/qsic/2003/2015/00/20150272abs.htm).
- <span id="page-45-2"></span>[20] Marie-Claude Gaudel. Testing can be formal, too. In Peter D. Mosses, Mogens Nielsen, and Michael I. Schwartzbach, editors, TAPSOFT 95, volume 915 of Lecture Notes in Computer Science, pages 82–96. Springer-Verlag, Aarhus, Denmark, 1995. ISBN 3-540-59293-8.
- <span id="page-45-4"></span>[21] Susumu Hayashi. Towards the animation of proofs—testing proofs by examples. Theoretical Computer Science, 272(1–2):177–195, 2002.
- <span id="page-45-9"></span>[22] Tobias Nipkow, Lawrence C. Paulson, and Markus Wenzel. Isabelle/HOL — A Proof Assistant for Higher-Order Logic, volume 2283 of LNCS. Springer, 2002. URL <http://www4.in.tum.de/~nipkow/LNCS2283/>.
- <span id="page-46-2"></span>[23] N. D. North. Automatic test generation for the triangle problem. Technical Report DITC 161/90, National Physical Laboratory, Teddington, Middlesex TW11 0LW, UK, February 1990.
- <span id="page-46-1"></span>[24] Markus Wenzel. The Isabelle/Isar Reference Manual. TU München, München, 2004. URL [http://isabelle.in.tum.de/dist/](http://isabelle.in.tum.de/dist/Isabelle2004/doc/isar-ref.pdf) [Isabelle2004/doc/isar-ref.pdf](http://isabelle.in.tum.de/dist/Isabelle2004/doc/isar-ref.pdf).
- <span id="page-46-0"></span>[25] Hong Zhu, Patrick A.V. Hall, and John H. R. May. Software unit test coverage and adequacy. ACM Computing Surveys, 29(4):366–427, 1997. ISSN 0360-0300.

# Index

## symbols

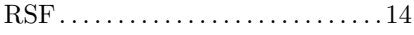

## A

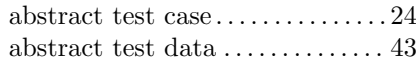

### B

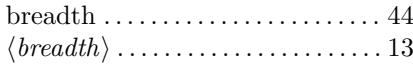

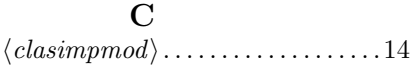

## D

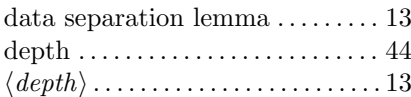

## G

gen test cases (method). . . . [.13](#page-12-0) gen test data (command). . . [. 14](#page-13-0) generate test script (command) [15](#page-14-0)

## H

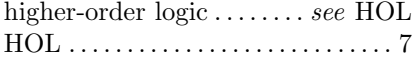

# I

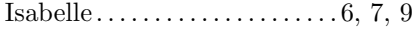

### M Main (theory) .................... [11](#page-10-3)

### N

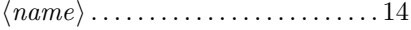

### P

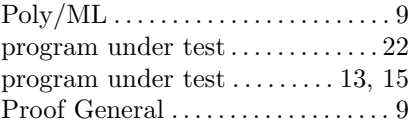

## R

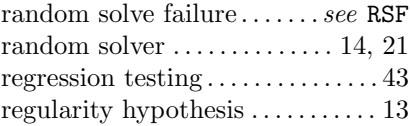

## S

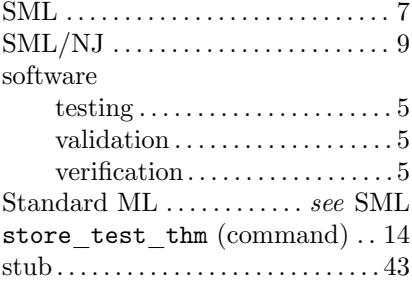

### T

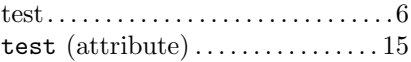

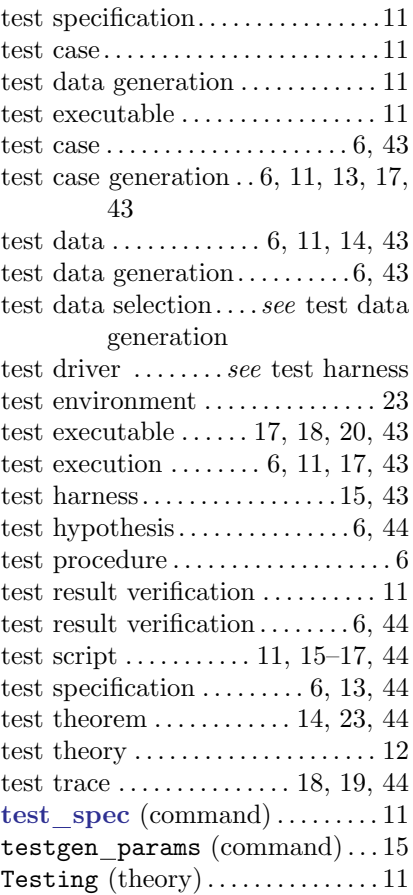

# U

unit test specification-based . . . . . . . . . . [6](#page-5-0)